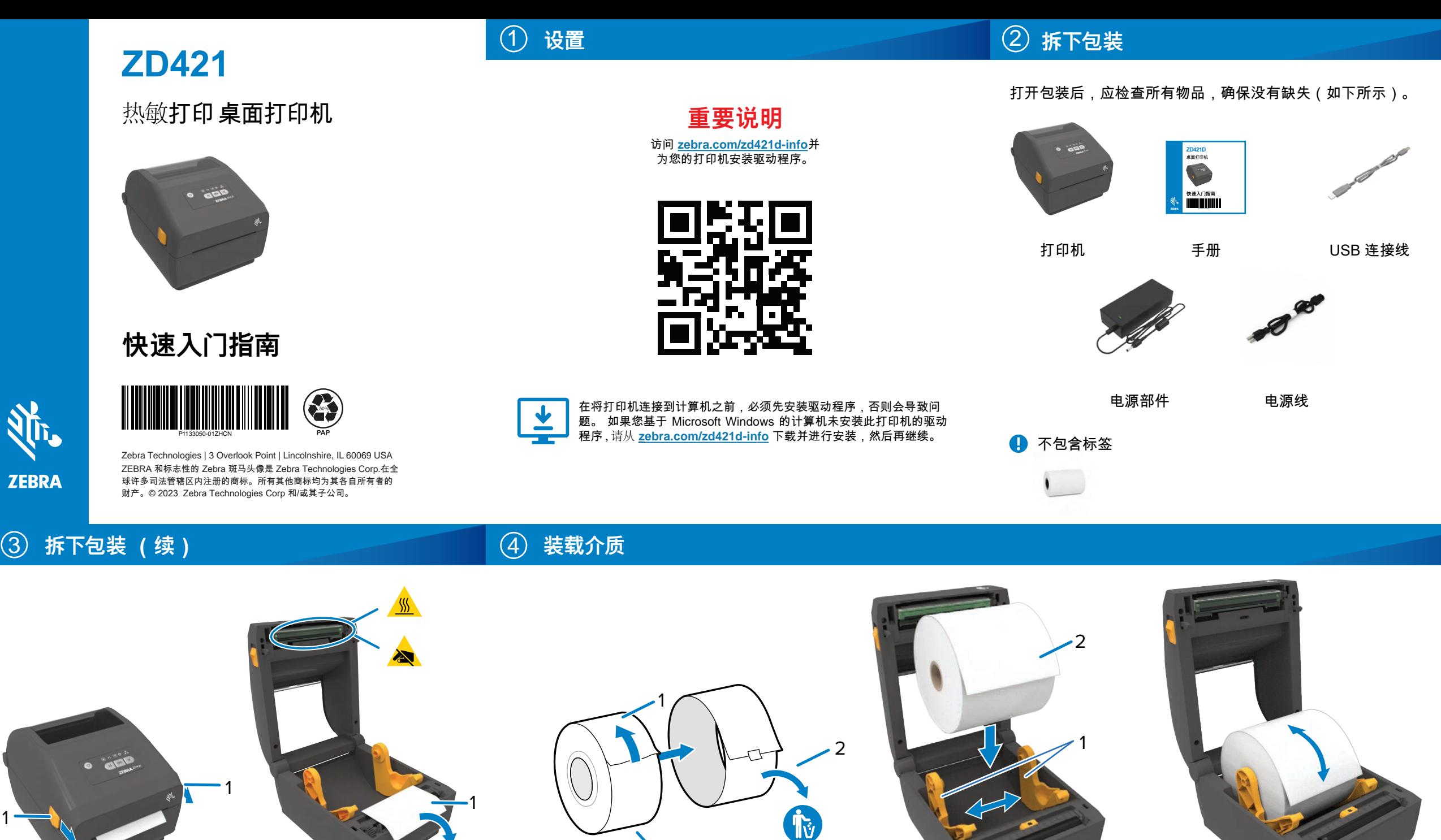

将松开钡片凊切全刖端 (1) , 松开打印机盖。 将松开锁片滑动至前端 (1), 松开打印机盖。 应扒共掷上滑计交票端 (4) a frente para destravar a tampa.  $D = 10$  des liberación de la segunda de la segunda (1) 付松丌钡ㄣ凊列玊刖咘 (1),  $F$ 执开打印机关 le courrel pour développement le couvert le proposition de la proposition de la couvert de la couvert de la couve<br>Le couvert de la couvert de la couvert de la couvert de la couvert de la couvert de la couvert de la couvert

打开打印机盖, 展开 (1) 并丢 (2) 弃介质卷的最外层 (3)。 打廾打印机壶, 并拆下包装物 (1)。 tT표tT CD tD 美 remova a embalagem (1).<br>1997 - 1998 Francisco Antonius (1).<br>1997 - 1998 Francisco Antonius (1).  $A = \frac{1}{2}$ - 打廾打印 迁坵下勺泩物 /1) l'élément d'emballage (1).

将介质卷文架分廾 (1) ,ナ 介质卷装入打印机 (2)。 将介质卷支架分开 (1) ,并将 介质卷装入打印机 (2)。 (1) / / 次也入木カナ(1), / 白1<br>< 14 24 24 14 14 15 15 10) el rollo (2) en la impresora. 介质袋準 1 圢印机 (2) つい  $\sum_{i=1}^n$ 

 $\sqrt{2}$   $\wedge$   $\cong$  44  $\to$  +  $\pm$  0  $\wedge$   $\pm$   $\pm$  0  $\wedge$   $\pm$   $\pm$  0  $\vee$   $\pm$   $\pm$  0  $\vee$   $\pm$  0  $\vee$  0  $\pm$  0  $\pm$  0  $\vee$  0  $\pm$  0  $\pm$  0  $\vee$  0  $\pm$  0  $\vee$  0  $\pm$  0  $\vee$  0  $\pm$  0  $\vee$  0  $\pm$  0  $\pm$  0  $\vee$ 

Abra os suportes do rolo afastando-os

确保介质卷能够在支架上旋转自如。 seb*r* r $\times$  $\overline{a}$   $\overline{c}$   $\overline{c}$  and  $\overline{c}$  and  $\overline{c}$ R)| 贝苍能够仕文采

**Load Media (continued) 装载介质 (续) 调整传感器 (6) 调整传感器** 

Tv.

● 调整传感器 <mark>◯</mark>ノ 合上打印机

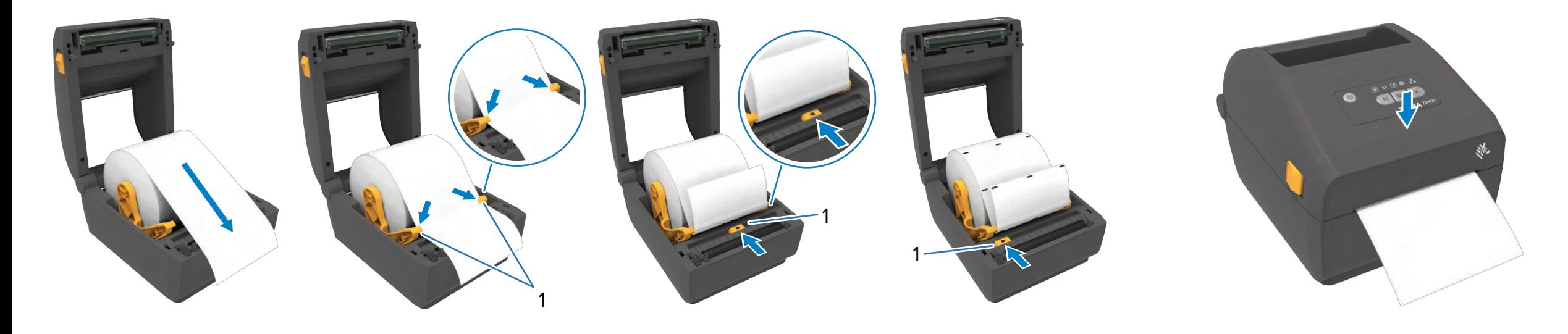

3

 $\left( \frac{1}{2} \right)$  and  $\left( \frac{2}{2} \right)$ . The results of  $\frac{2}{3}$ 

' (1*)* 廾云 (*Z)* 커

 $\overline{u}$   $\overline{u}$   $\overline{$ 

将介质的末端从打印机的前端拉出。 将介质按压置于导板下方 a ultrapassar a parte frontal da impressora. 将个质的末端 impresora.

将介质按压置于导板下方 (1)。  $\cdots$ .  $\cdots$ 将个质块压置于导板下力

对于常规标签, 将传感器与介 对于常规标签, 将传感器与介质卷中心对齐 (1)。 对于堂规标签 ,。。………<br> 应*住* 咸哭 片个 氏 类 出 心、  $\Delta$  and  $\pm$ Alignez la cellule avec le centre du rouleau pour les 荷传感奋与

对于带标记标签, 将传感器与介 对于带标记标签, 将传感器与介质卷边缘对齐 (1)。 对于带标记标答 ,。。。……。<br>应住咸哭片个后<del>坐</del>违{ 对于带标记 Alignez la cellule avec le bord du rouleau pour les étiquettes marquées (1).

向下按压打印机的前端,直至锁定。 from  $\mathbf{r}$  at  $\mathbf{r}$  at  $\mathbf{r}$  at  $\mathbf{r}$ . 1下块压打印机的前谍 "直  $\sim$ 

**Power On 连接 USB 电源打开** 庄接电源 (9*)* 连接 USB (10) 电源打开

![](_page_1_Figure_3.jpeg)

**開発場**  $\mathbb{R}$ 

![](_page_1_Picture_5.jpeg)

![](_page_1_Picture_6.jpeg)

![](_page_1_Picture_7.jpeg)

![](_page_1_Picture_8.jpeg)

![](_page_1_Picture_9.jpeg)

ip.zebra.com<br>En savoir plus sur l[es brevets de produits.](http://ip.zebra.com/)<br>En savoir plus sur les brevets de produits. 了解产品专利信息。

![](_page_1_Picture_10.jpeg)

![](_page_1_Picture_11.jpeg)

![](_page_1_Picture_12.jpeg)

<u>ebra.com/contactsupport</u>

加入 Zebra 用户和代表的社区联系计划。 zebra.com/supportcommunity

 $\mathbf{r}$ 

**風務画<br>後数段** 

∞∛ 滋

回路回

▓▓

同

zebra.com/supportcommunity

<u>zebra.com/supportcommun</u>

[zebra.com/supportcommunity](https://www.zebra.com/supportcommunity)

**P P P**

![](_page_1_Picture_13.jpeg)

![](_page_1_Picture_14.jpeg)

介质用完时,打印机状态指示灯和 介质状态指示灯会变为红色 (1)。 r质用完时,打印机状态指示灯<sup>;</sup> Cuando se agotan los medios, las luces de estado de la 介质用完时,打印机状态指示灯和 儿贝仆公泪小刀云发刀红巴(l)。

打开打印机盖,并丢弃 空介质卷 (1)。 打开打印机盖 Ouvrez l'imprimante et retirez le rouleau vide (1).

使用清洁笔 (2) 清洁 打印头 (1)。从中间向外侧清洁。  $\mathbb H$ 清洁笔用干打印辊。 the outside to the outside.  $\mathbb H$ caneta de limpeza no rolo de limpeza no rolo de la tête de la tête de la tête de la tête de la tête de netto<br>Transpiration à l'aide de la tête de la tête de la tête de la tête de la tête de la tête de la tête de la tête 刊清洁笔 (2) 清洁 打印头 (1)。从中间向外侧清沉 Limpie el cabezal (1) de impresión con un lápiz de limpieza (2). Limpie desde — 使用清洁笔 (2) 清洁 打印头 (1)。从中间向外侧清? コントンでする ひょうしゃ かいちょう

![](_page_1_Picture_18.jpeg)